# **Simple Text Inline Edit API**

⋒

This page is being upgraded to the new look and feel.

Production Status: PRODUCTION The **Inline Edit** component allows users to edit content within the context of their work rather than going to an "edit mode". It can be applied to any text, assuming a very simple contract is maintained:

- 1. The elements that are part of the Inline Edit component have some kind of container element.
- 2. The text you wish to make editable is within the component container.

You can optionally provide your own markup that will be used for the edit mode, but if not, default markup is provided.

#### **See Also**

[Inline Edit](https://wiki.fluidproject.org/display/docs/Inline+Edit) Component Description [Simple Text Inline Edit](https://wiki.fluidproject.org/display/docs/Simple+Text+Inline+Edit) Component Description [Inline Edit API](https://wiki.fluidproject.org/display/docs/Inline+Edit+API) [Dropdown Inline Edit API](https://wiki.fluidproject.org/display/docs/Dropdown+Inline+Edit+API) [Rich Text Inline Edit API](https://wiki.fluidproject.org/display/docs/Rich+Text+Inline+Edit+API) Tutorial - Simple Text Inline Edit [About Infusion Components](https://wiki.fluidproject.org/display/docs/Components)

<span id="page-0-0"></span>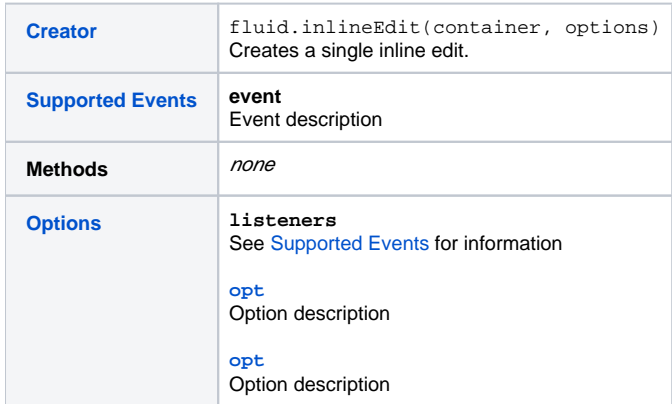

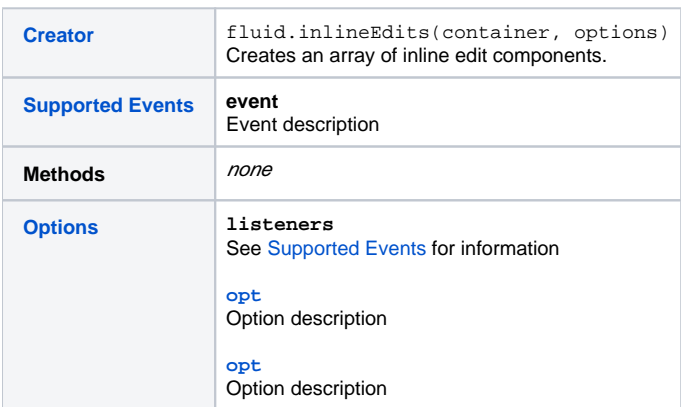

## <span id="page-0-1"></span>**Creators**

[back to top](#page-0-0) Use the following function to create a single Simple Text Inline Edit component:

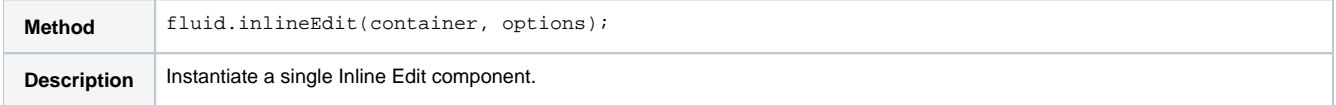

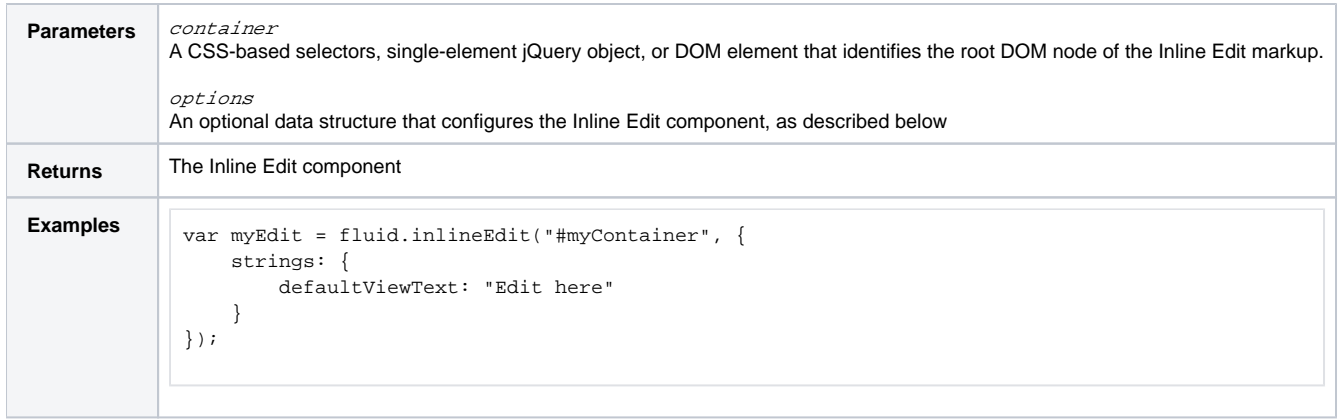

#### Use the following function to create multiple Simple Text Inline Edit components:

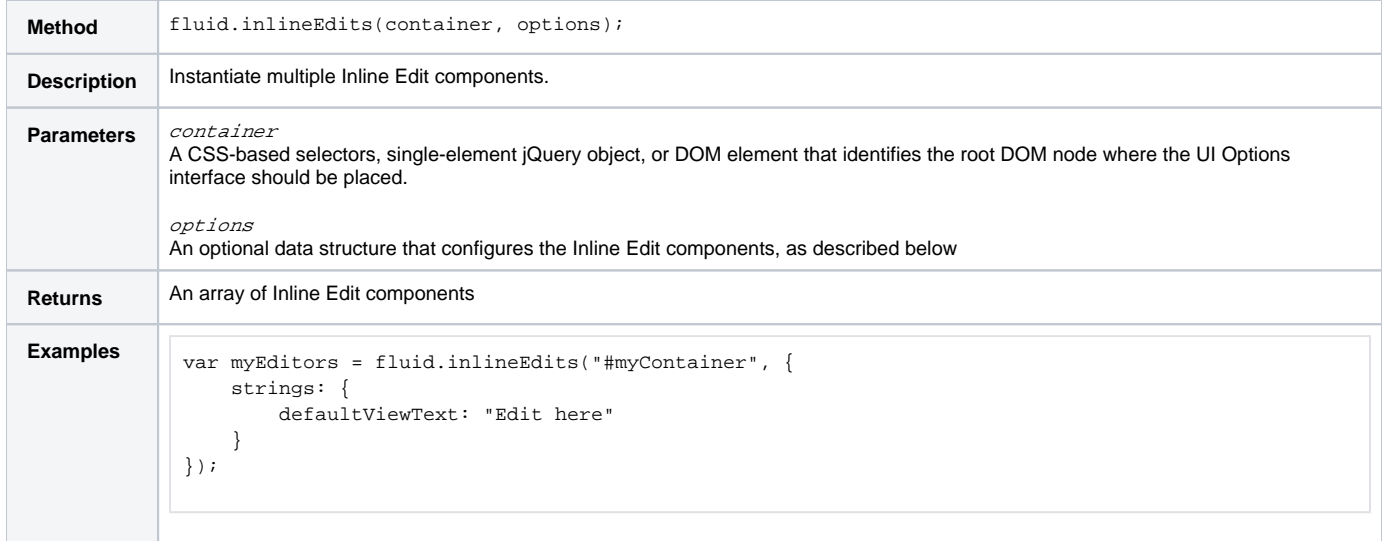

## <span id="page-1-0"></span>Supported Events

[back to top](#page-0-0)

#### <span id="page-1-1"></span>**afterInitEdit**

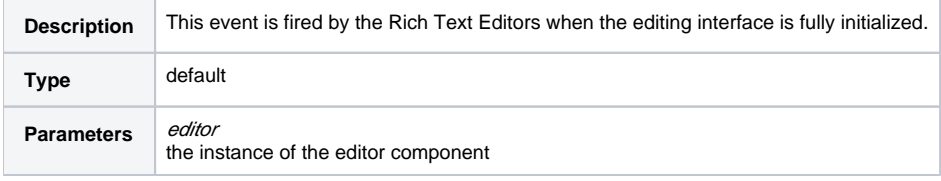

#### <span id="page-1-2"></span>**afterBeginEdit**

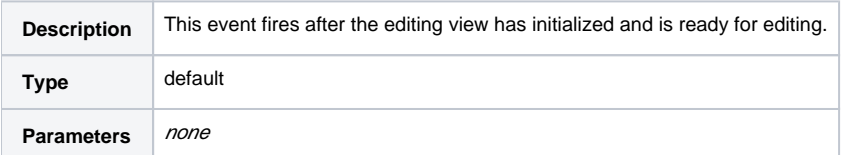

## <span id="page-1-3"></span>**onCreateEditView**

<span id="page-1-4"></span>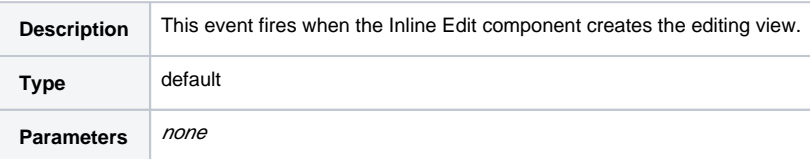

#### **modelChanged**

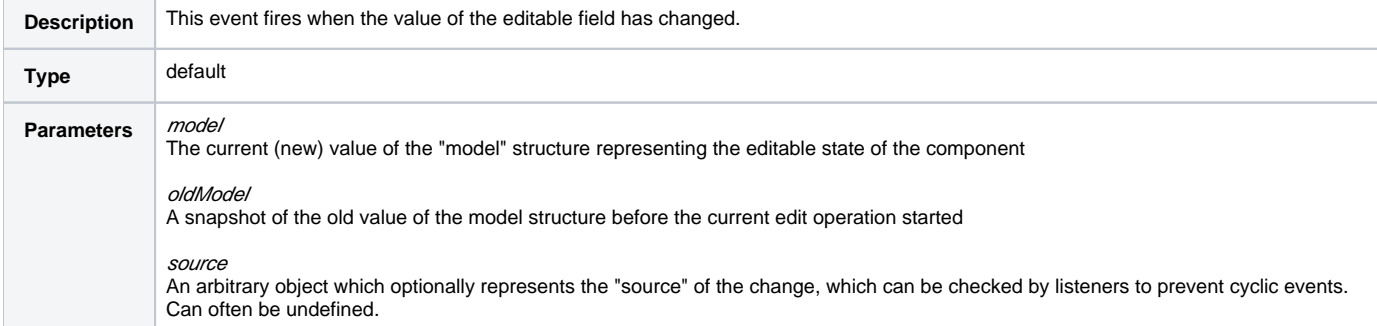

#### <span id="page-2-1"></span>**onBeginEdit**

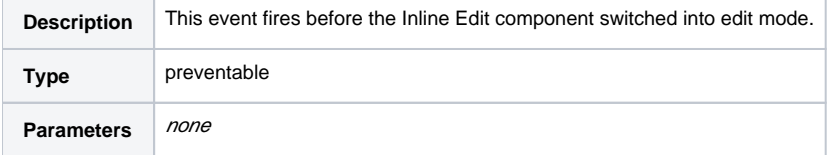

#### <span id="page-2-2"></span>**onFinishEdit**

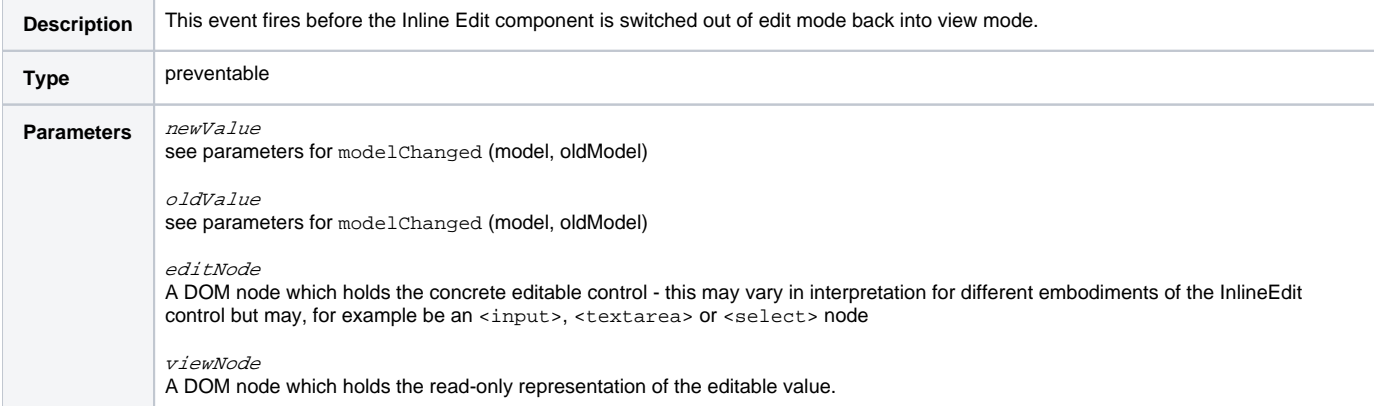

#### <span id="page-2-3"></span>**afterFinishEdit**

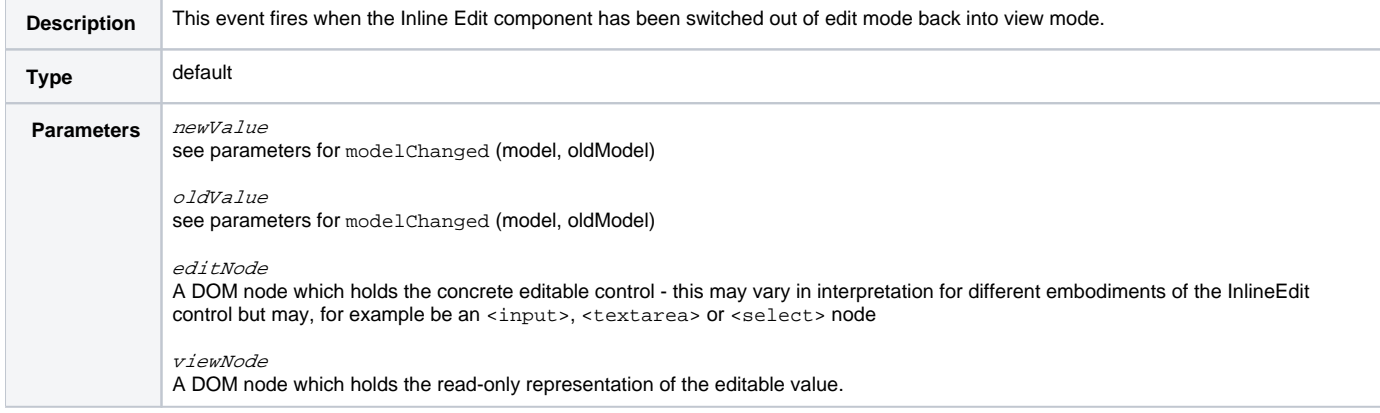

## <span id="page-2-0"></span>**Options**

[back to top](#page-0-0) The second argument to the creator function is the options argument. This is a JavaScript object containing name/value pairs: The name is the name of the option and the value is the desired setting. Components define their own default values for options, but integrators can override these defaults by providing new values using the options argument. For technical information about how options are merged with defaults, see [Options Merging](https://wiki.fluidproject.org/display/docs/Options+Merging).

```
var myEdit = fluid.inlineEdit(".myContainer", {
    <option1Name>: <option1value>,
    <option2Name>: <option2value>
     ...
});
```
The options supported by Inline Edit are described below.

#### <span id="page-3-0"></span>**selectors**

<span id="page-3-1"></span>**strings**

<span id="page-3-2"></span>**listeners**

<span id="page-3-3"></span>**styles**

<span id="page-3-4"></span>**paddings**

<span id="page-3-5"></span>**applyEditPadding**

<span id="page-3-6"></span>**submitOnEnter**

<span id="page-3-7"></span>**displayModeRenderer**

<span id="page-3-8"></span>**editModeRenderer**

<span id="page-3-9"></span>**displayAccessor**

<span id="page-3-10"></span>**displayView**

<span id="page-3-11"></span>**editAccessor**

<span id="page-3-12"></span>**editVIew**

<span id="page-3-13"></span>**lazyEditView**

#### <span id="page-3-14"></span>**blurHandlerBinder**

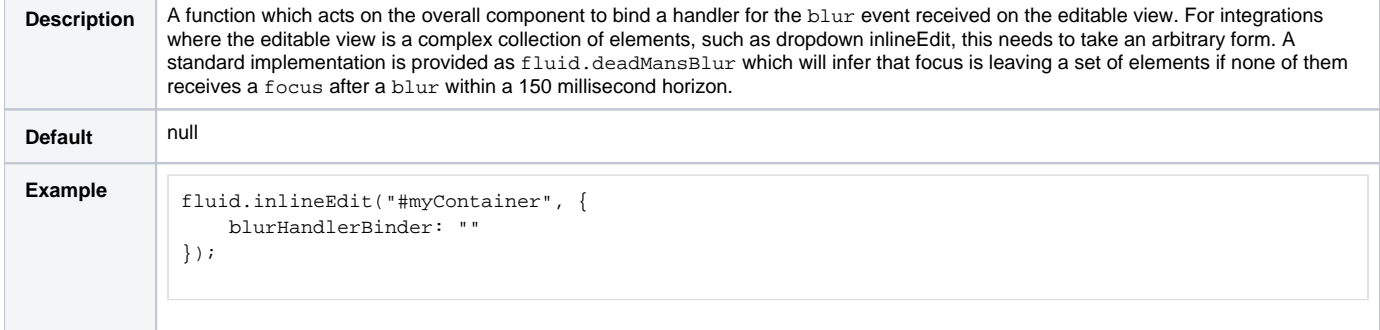

#### <span id="page-3-15"></span>**selectOnEdit**

<span id="page-3-16"></span>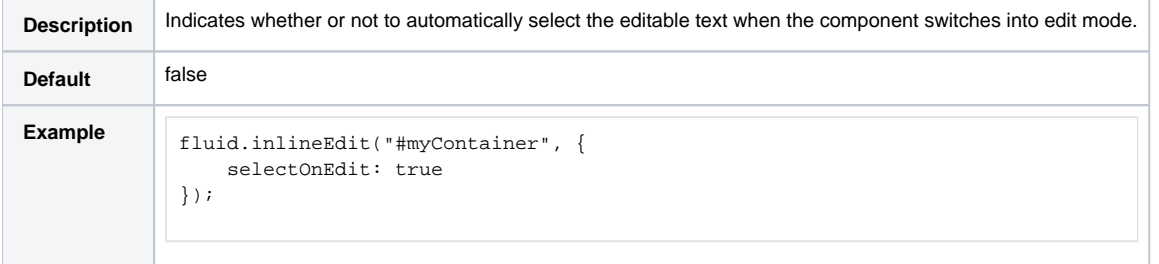

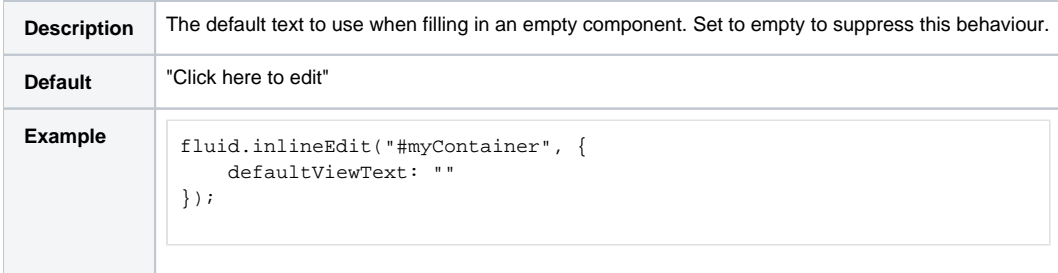

## <span id="page-4-0"></span>**useTooltip**

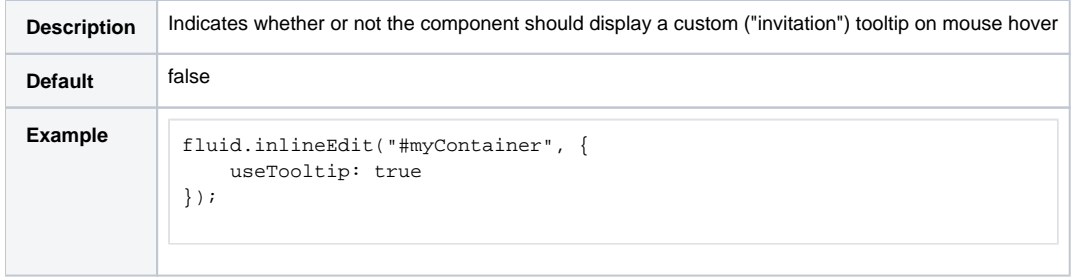

## <span id="page-4-1"></span>**tooltipText**

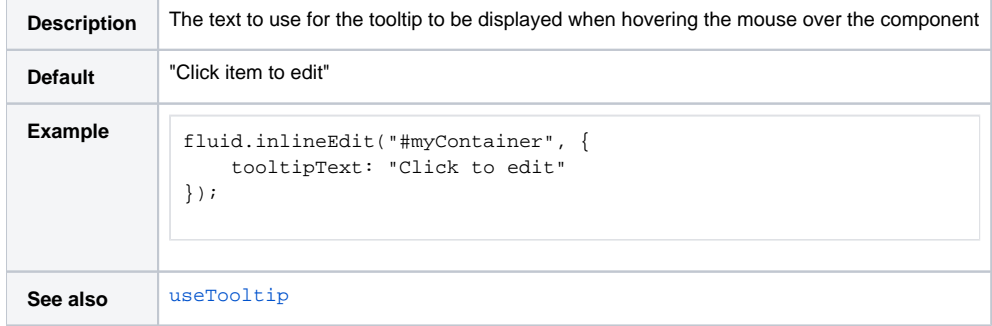

## <span id="page-4-2"></span>**tooltipID**

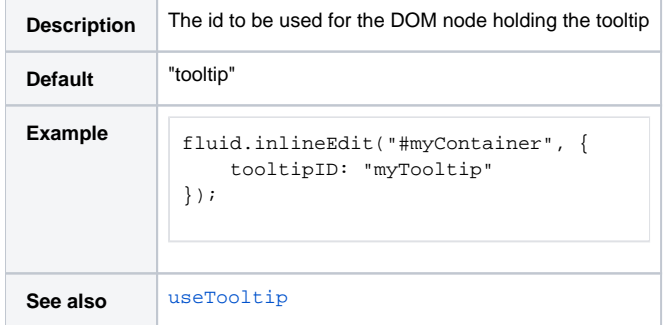

## <span id="page-4-3"></span>**tooltipDelay**

<span id="page-4-4"></span>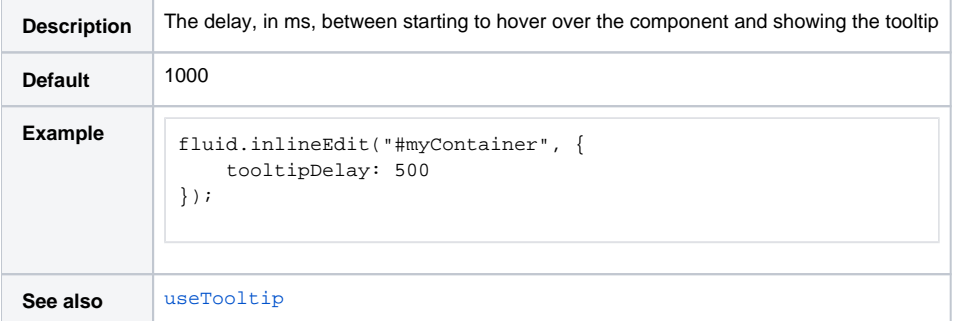

#### **Additional options for Multiple Inline Edits**

The options for the creation of multiple Inline Edits are the same as those for the creation of a single Inline Edit, with the addition of a selector for identifying the editable elements. The default selector is defined as follows:

```
selectors: {
     editables: ".flc-inlineEditable"
}
```
## <span id="page-5-0"></span>InlineEdit Types

Several of the InlineEdit configuration elements make use of various "Implicit" or "Duck Typed" objects which have particular structures or signatures.

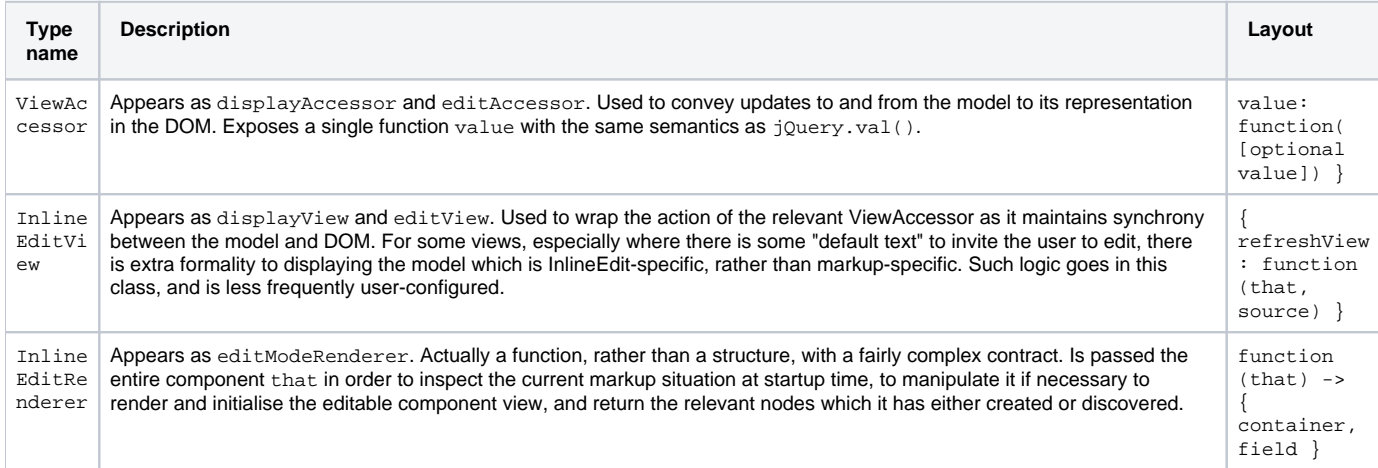

## <span id="page-5-1"></span>Inline Edit Overview

The Inline Edit allows users to edit content within the context of their work rather than going to an "edit mode". It can be applied to any text, assuming a very simple contract is maintained:

- 1. The elements that are part of the Inline Edit component have some kind of container element.
- 2. The text you wish to make editable is within the component container.

You can optionally provide your own markup that will be used for the edit mode, but if not, default markup is provided.

## <span id="page-5-2"></span>**Creation**

#### <span id="page-5-3"></span>**Creating a single Inline Edit**

fluid.inlineEdit(componentContainer, options);

Return: The Inline Edit component object.

#### <span id="page-5-4"></span>**Creating Multiple Inline Edits**

fluid.inlineEdits(componentContainer, options);

Return: An array of the Inline Edit component objects.

This function will find any elements within the given container that are identified as 'editables' and apply the Inline Edit component to them.

**Status**

This component is in [Production status](https://wiki.fluidproject.org/display/docs/Component+Status)

#### **On This Page**

- [Creators](#page-0-1)
- [Supported Events](#page-1-0)
	- [afterInitEdit](#page-1-1)
		- [afterBeginEdit](#page-1-2)
		- [onCreateEditView](#page-1-3)
		- [modelChanged](#page-1-4)
		- [onBeginEdit](#page-2-1)
		- [onFinishEdit](#page-2-2)
- [afterFinishEdit](#page-2-3) • [Options](#page-2-0)
	- [selectors](#page-3-0)
	- [strings](#page-3-1)
	- $\bullet$ [listeners](#page-3-2)
	- [styles](#page-3-3)
	- [paddings](#page-3-4)
	- [applyEditPadding](#page-3-5)
	- [submitOnEnter](#page-3-6)
	-
	- [displayModeRenderer](#page-3-7) [editModeRenderer](#page-3-8)
	- [displayAccessor](#page-3-9)
	- $\bullet$ [displayView](#page-3-10)
	- [editAccessor](#page-3-11)
	- [editVIew](#page-3-12)
	- [lazyEditView](#page-3-13)  $\bullet$
	- [blurHandlerBinder](#page-3-14)
	-
	- [selectOnEdit](#page-3-15) [defaultViewText](#page-3-16)
	-
	- [useTooltip](#page-4-0)
	- **•** [tooltipText](#page-4-1)
	- [tooltipID](#page-4-2)
	- [tooltipDelay](#page-4-3)
	- [Additional options for Multiple Inline Edits](#page-4-4)
- [InlineEdit Types](#page-5-0)
- [Inline Edit Overview](#page-5-1)
- [Creation](#page-5-2)
	- [Creating a single Inline Edit](#page-5-3)
	- [Creating Multiple Inline Edits](#page-5-4)
	- [Parameters](#page-8-0)
		- [componentContainer](#page-8-1)
		- [options](#page-8-2)
- [Supported Events](#page-8-3)
	- [afterInitEdit](#page-8-4)
	- [afterBeginEdit](#page-8-5)
	- [onCreateEditView](#page-8-6)
	- [modelChanged](#page-8-7)
	- [onBeginEdit](#page-9-0)
	- [onFinishEdit](#page-9-1)
	- [afterFinishEdit](#page-9-2)
- [Functions](#page-9-3)
- [Options](#page-10-0)
	- [selectors](#page-10-1)
		- [strings](#page-11-0)
		- [listeners](#page-11-1)
		- [styles](#page-11-2)
		- $\bullet$ [paddings](#page-11-3)
		- $\bullet$ [applyEditPadding](#page-11-4)
		- $\bullet$ [submitOnEnter](#page-11-5)
		- $\bullet$ [displayModeRenderer](#page-11-6)
		-
		- [editModeRenderer](#page-11-7)  $\bullet$
		- [displayAccessor](#page-11-8)  $\bullet$
		- [displayView](#page-11-9)
		- [editAccessor](#page-11-10)  $\bullet$
		- [editVIew](#page-11-11)
		- [lazyEditView](#page-11-12)  $\bullet$
		- [blurHandlerBinder](#page-11-13)
		- [selectOnEdit](#page-11-14)
		- $\bullet$ [defaultViewText](#page-11-15)
		- [useTooltip](#page-11-16)
		- [tooltipText](#page-12-0)
		- [tooltipID](#page-12-1)
		- [tooltipDelay](#page-12-2)
		- [Additional options for Multiple Inline Edits](#page-12-3)
- [InlineEdit Types](#page-12-4)
- [Skinning](#page-13-0)
- [Dependencies](#page-13-1)

#### **See Also**

- [Inline Edit](https://wiki.fluidproject.org/display/docs/Inline+Edit) Component Description
- [Simple Text Inline Edit](https://wiki.fluidproject.org/display/docs/Simple+Text+Inline+Edit) Component Description
- [Inline Edit API](https://wiki.fluidproject.org/display/docs/Inline+Edit+API)
- [Dropdown Inline Edit API](https://wiki.fluidproject.org/display/docs/Dropdown+Inline+Edit+API)
- [Rich Text Inline Edit API](https://wiki.fluidproject.org/display/docs/Rich+Text+Inline+Edit+API)
- Tutorial Simple Text Inline Edit
- [About Infusion Components](https://wiki.fluidproject.org/display/docs/Components)

#### **Still need help?**

Join the [infusion-users mailing list](http://fluidproject.org/mailman/listinfo/infusion-users) and ask your questions there.

#### <span id="page-8-0"></span>**Parameters**

#### <span id="page-8-1"></span>**componentContainer**

The componentContainer parameter is a selector, a single-element jQuery, or a DOM element specifying the root DOM node of the Inline Edit markup.

#### <span id="page-8-2"></span>**options**

The options parameter is an optional data structure that configures the Inline Edit component(s), as described below in the [fluid:Options](#page-10-2) section.

## <span id="page-8-3"></span>Supported Events

The Inline Edit component fires the following events (for more information about events in the Infusion Framework, see [Events\)](https://wiki.fluidproject.org/display/docs/Events):

#### <span id="page-8-4"></span>**afterInitEdit**

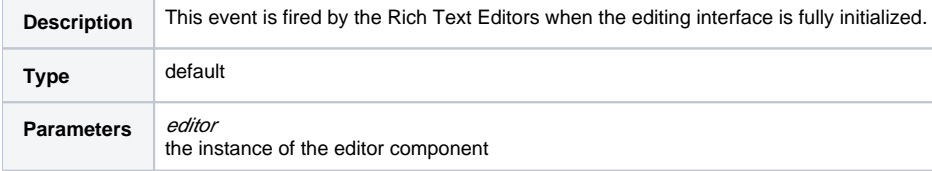

#### <span id="page-8-5"></span>**afterBeginEdit**

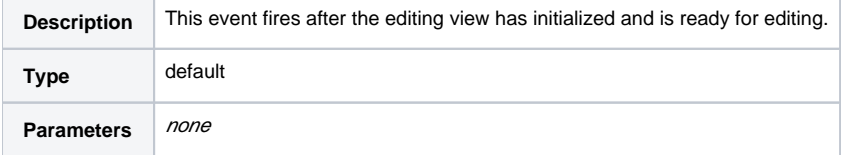

#### <span id="page-8-6"></span>**onCreateEditView**

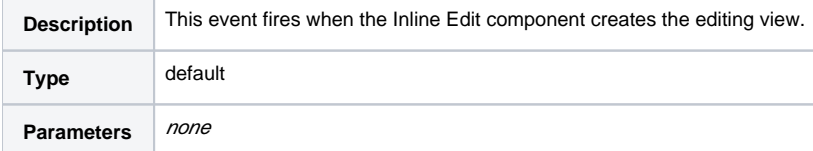

#### <span id="page-8-7"></span>**modelChanged**

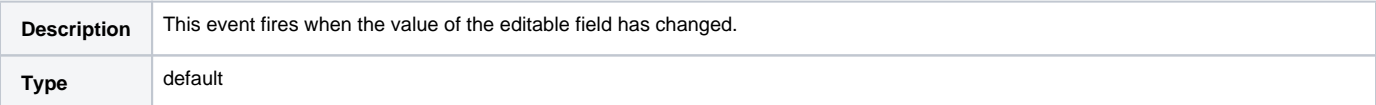

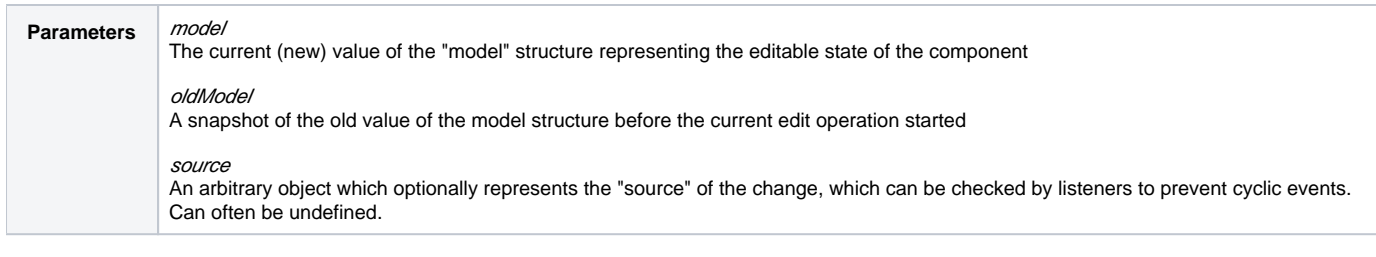

#### <span id="page-9-0"></span>**onBeginEdit**

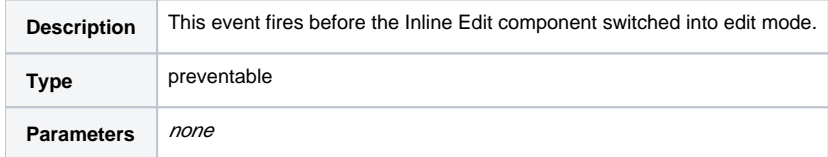

#### <span id="page-9-1"></span>**onFinishEdit**

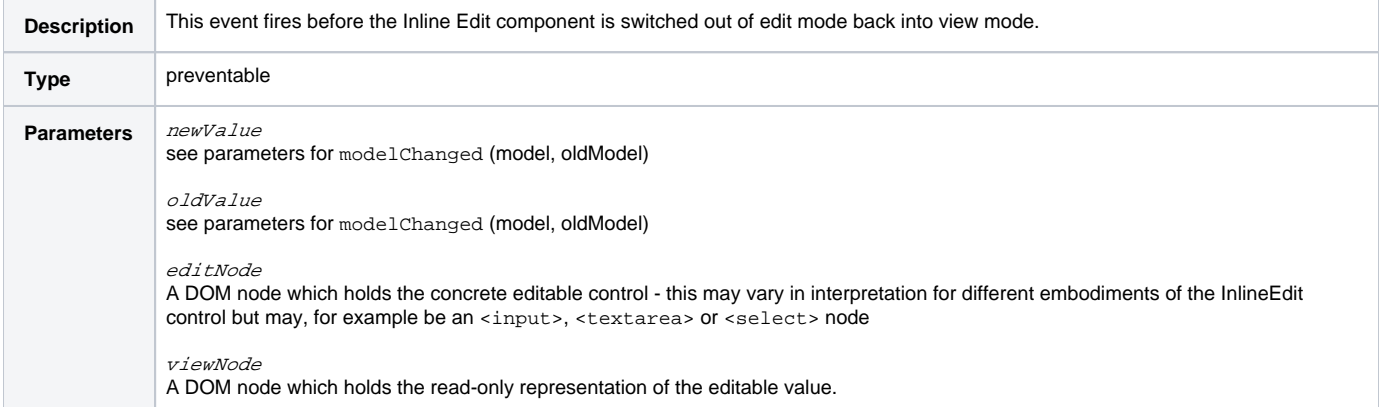

#### <span id="page-9-2"></span>**afterFinishEdit**

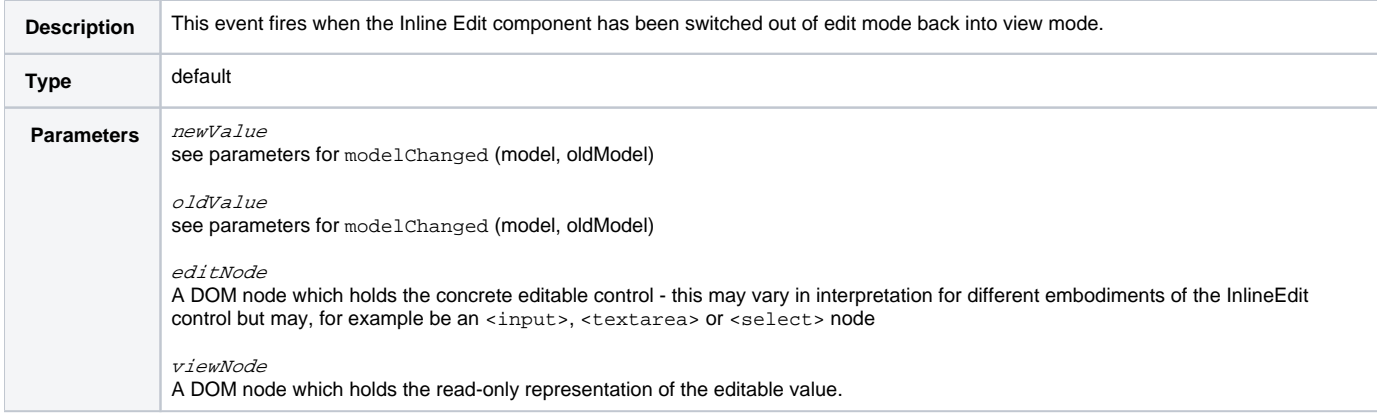

## <span id="page-9-3"></span>**Functions**

These functions are defined on the central component object returned from the inlineEdit creator function - for example with

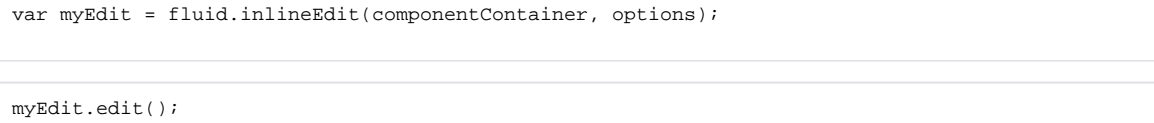

Switches the component into edit mode. The events onBeginEdit and afterBeginEdit will fire.

myEdit.finish();

Switches the component out of edit mode into display mode, updating the displayed text with the current content of the edit field. The events onFinishEdit and afterFinishEdit will fire. If the model value has changed, there will be a call to modelUpdated in between these calls.

myEdit.cancel();

Cancels the in-progress edit and switches back to view mode.

```
myEdit.isEditing();
```
Determines if the component is currently in edit mode: Returns true if edit mode is shown, false if view mode is shown.

```
myEdit.refreshView(source);
```
Updates the state of the inline editor in the DOM, based on changes that may have happened to the model. source is an optional source object identifying the source of the change (see [ChangeApplier](https://wiki.fluidproject.org/display/docs/ChangeApplier) documentation)

```
myEdit.tooltipEnabled();
```
Returns a boolean indicating whether or not the tooltip is enabled.

/\*\* \* Pushes external changes to the model into the inline editor, refreshing its \* rendering in the DOM. The modelChanged event will fire. \* \* \* @param {String} newValue The bare value of the model, that is, the string being edited \* @param {Object} source An optional "source" (perhaps a DOM element) which triggered this event \*/ myEdit.updateModelValue(newValue, source);

Updates the component's internal representation of the text to a new value. If the value differs from the existing value, the modelChanged event will fire and the component will be re-rendered.

```
/**
   * Pushes external changes to the model into the inline editor, refreshing its
   * rendering in the DOM. The modelChanged event will fire.
* *
  * @param {Object} newValue The full value of the new model, that is, a model object which
         contains the editable value as the element named "value"
   * @param {Object} source An optional "source" (perhaps a DOM element) which triggered this event
   */
myEdit.updateModel(newValue, source);
```
Similar to updateModelValue, only accepts specification of the overall model object (housing the editable value under the key value).

myEdit.model

Not a function, but a data structure. This directly represents the "model" or state of the editable component. External users should consider this structure as read-only, and only make modifications through the updateModel call above.

#### <span id="page-10-2"></span><span id="page-10-0"></span>**Options**

<span id="page-10-1"></span>The following options to the creator functions can be used to customize the behaviour of the Inline Edit component:

**selectors**

<span id="page-11-0"></span>**strings**

<span id="page-11-1"></span>**listeners**

<span id="page-11-2"></span>**styles**

<span id="page-11-3"></span>**paddings**

<span id="page-11-4"></span>**applyEditPadding**

<span id="page-11-5"></span>**submitOnEnter**

<span id="page-11-6"></span>**displayModeRenderer**

<span id="page-11-7"></span>**editModeRenderer**

<span id="page-11-8"></span>**displayAccessor**

<span id="page-11-9"></span>**displayView**

<span id="page-11-10"></span>**editAccessor**

<span id="page-11-11"></span>**editVIew**

<span id="page-11-12"></span>**lazyEditView**

#### <span id="page-11-13"></span>**blurHandlerBinder**

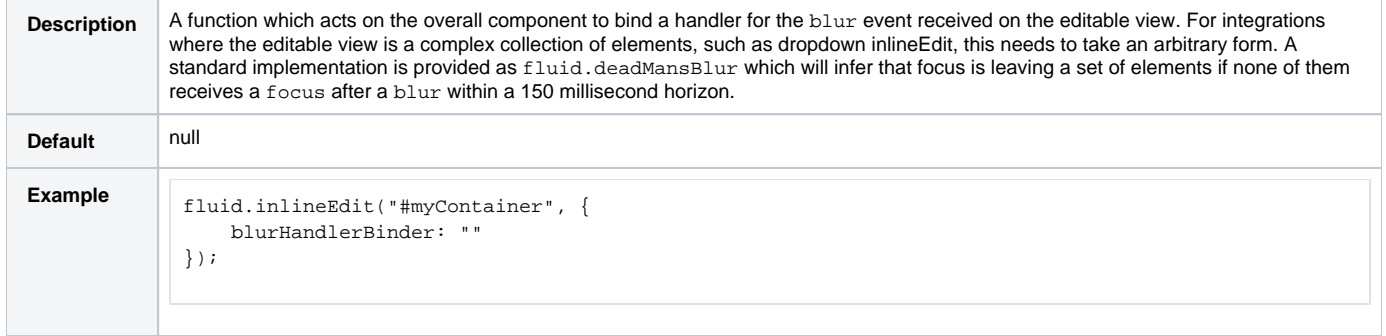

#### <span id="page-11-14"></span>**selectOnEdit**

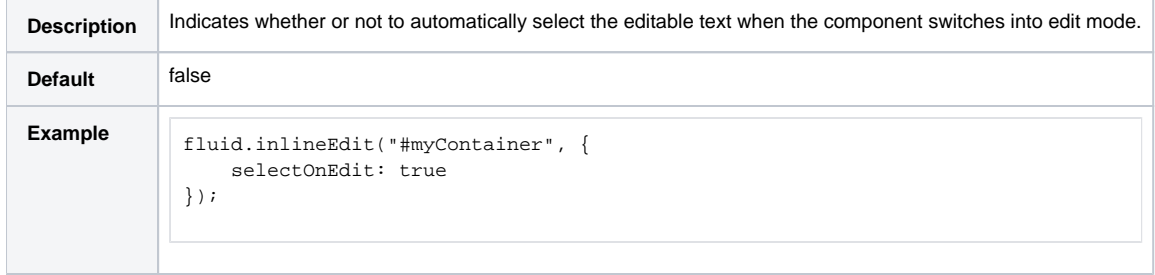

#### <span id="page-11-15"></span>**defaultViewText**

<span id="page-11-16"></span>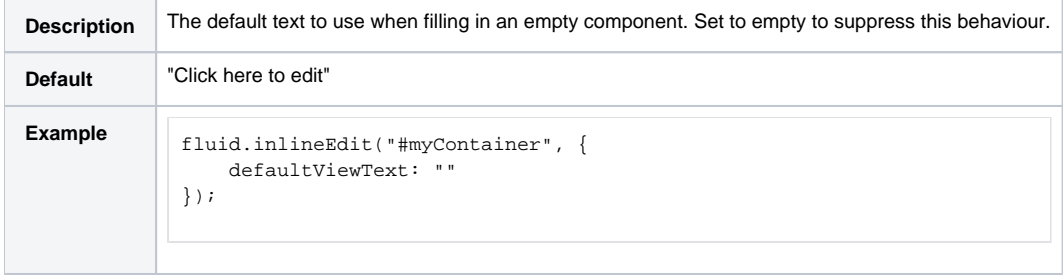

#### **useTooltip**

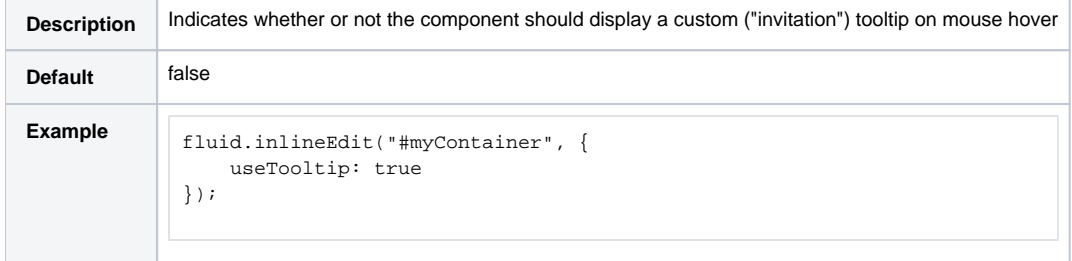

#### <span id="page-12-0"></span>**tooltipText**

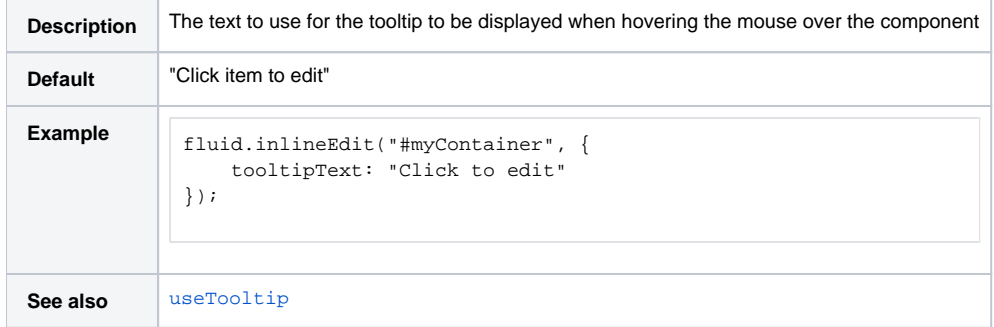

#### <span id="page-12-1"></span>**tooltipID**

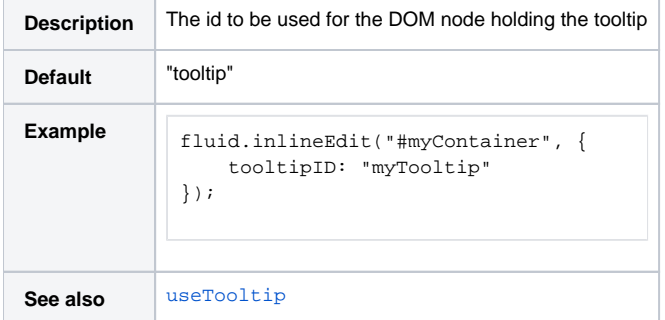

#### <span id="page-12-2"></span>**tooltipDelay**

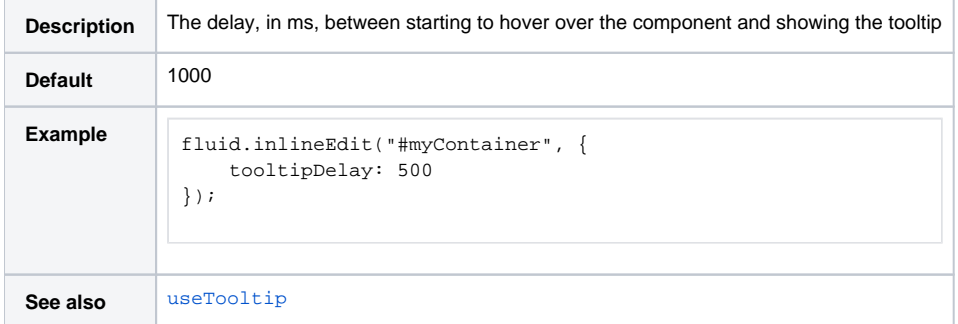

#### <span id="page-12-3"></span>**Additional options for Multiple Inline Edits**

The options for the creation of multiple Inline Edits are the same as those for the creation of a single Inline Edit, with the addition of a selector for identifying the editable elements. The default selector is defined as follows:

```
selectors: {
    editables: ".flc-inlineEditable"
}
```
## <span id="page-12-4"></span>InlineEdit Types

Several of the InlineEdit configuration elements make use of various "Implicit" or "Duck Typed" objects which have particular structures or signatures.

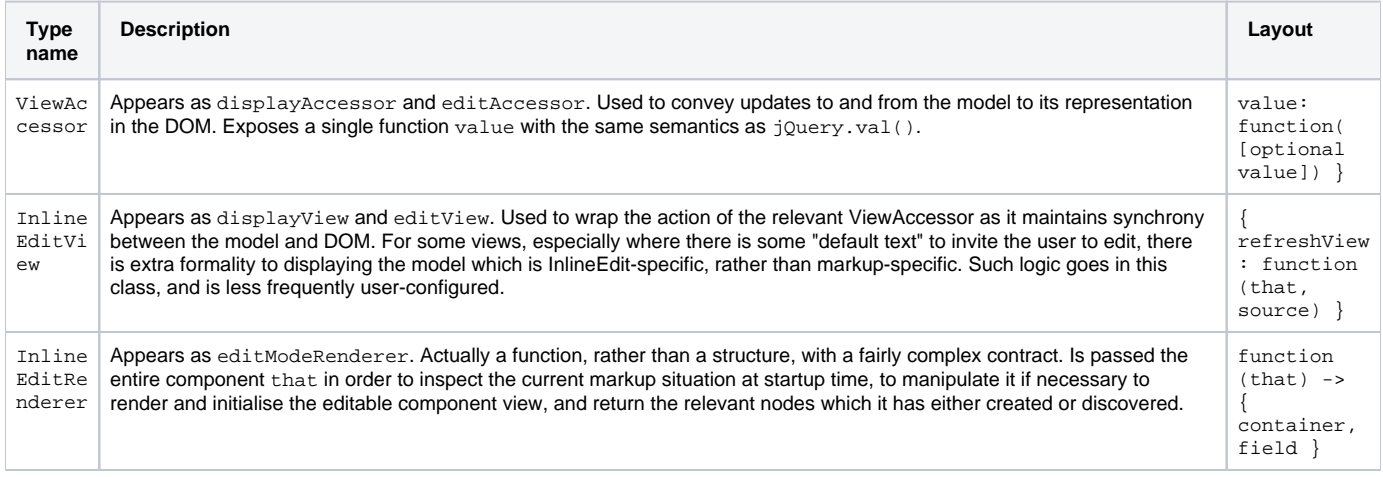

## <span id="page-13-0"></span>**Skinning**

This component can be skinned "out of the box" when you include the component's CSS files. Just be sure to put the following in your document:

<link rel="stylesheet" type="text/css" href="components/inlineEdit/css/InlineEdit.css" />

## <span id="page-13-1"></span>**Dependencies**

The Inline Edit dependencies can be met by including the MyInfusion. js file in the header of the HTML file:

```
<script type="text/javascript" src="MyInfusion.js"></script>
```
Alternatively, the individual file requirements are:

```
<script type="text/javascript" src="lib/jquery/core/js/jquery.js"></script>
<script type="text/javascript" src="lib/jquery/ui/js/jquery.ui.core.js"></script>
<script type="text/javascript" src="lib/jquery/ui/js/jquery.ui.widget.js"></script>
<script type="text/javascript" src="lib/jquery/ui/js/jquery.ui.position.js"></script>
<script type="text/javascript" src="lib/jquery/plugins/tooltip/js/jquery.ui.tooltip.js"></script>
<script type="text/javascript" src="framework/core/js/Fluid.js"></script>
<script type="text/javascript" src="framework/core/js/jquery.keyboard-a11y.js"></script>
<script type="text/javascript" src="framework/core/js/FluidDocument.js"></script>
<script type="text/javascript" src="framework/core/js/DataBinding.js"></script>
<script type="text/javascript" src="framework/core/js/FluidView.js"></script> 
<script type="text/javascript" src="framework/core/js/FluidIoC.js"></script> 
<script type="text/javascript" src="components/tooltip/js/Tooltip.js"></script>
<script type="text/javascript" src="components/inlineEdit/js/InlineEdit.js"></script>
<script type="text/javascript" src="components/undo/js/Undo.js"></script>
```